## **Ressources / Outil : Comment organiser vos ressources sur Eprimo ?**

À partir de l'application Wiki, créer une interface vous permettant de lier et organiser toutes vos ressources disponibles sur l'ENT. Les élèves n'auront plus besoin de naviguer à travers les différentes applications, ils n'auront plus qu'à cliquer sur le lien pour accéder à la ressource.

Exemple : [vidéo](wiki3.avi)

Tutoriel : [vidéo](tutoriel.avi)

## **Créer un Wiki.**

- 1. Sur le compte enseignant, dans « Mes applis », ouvrir l'application « Wiki ».
- 2. Cliquer sur « Créer un Wiki »
- 3. Entrer un titre au wiki. Possibilité de modifier l'image en cliquant sur le crayon. Puis enregistrer.

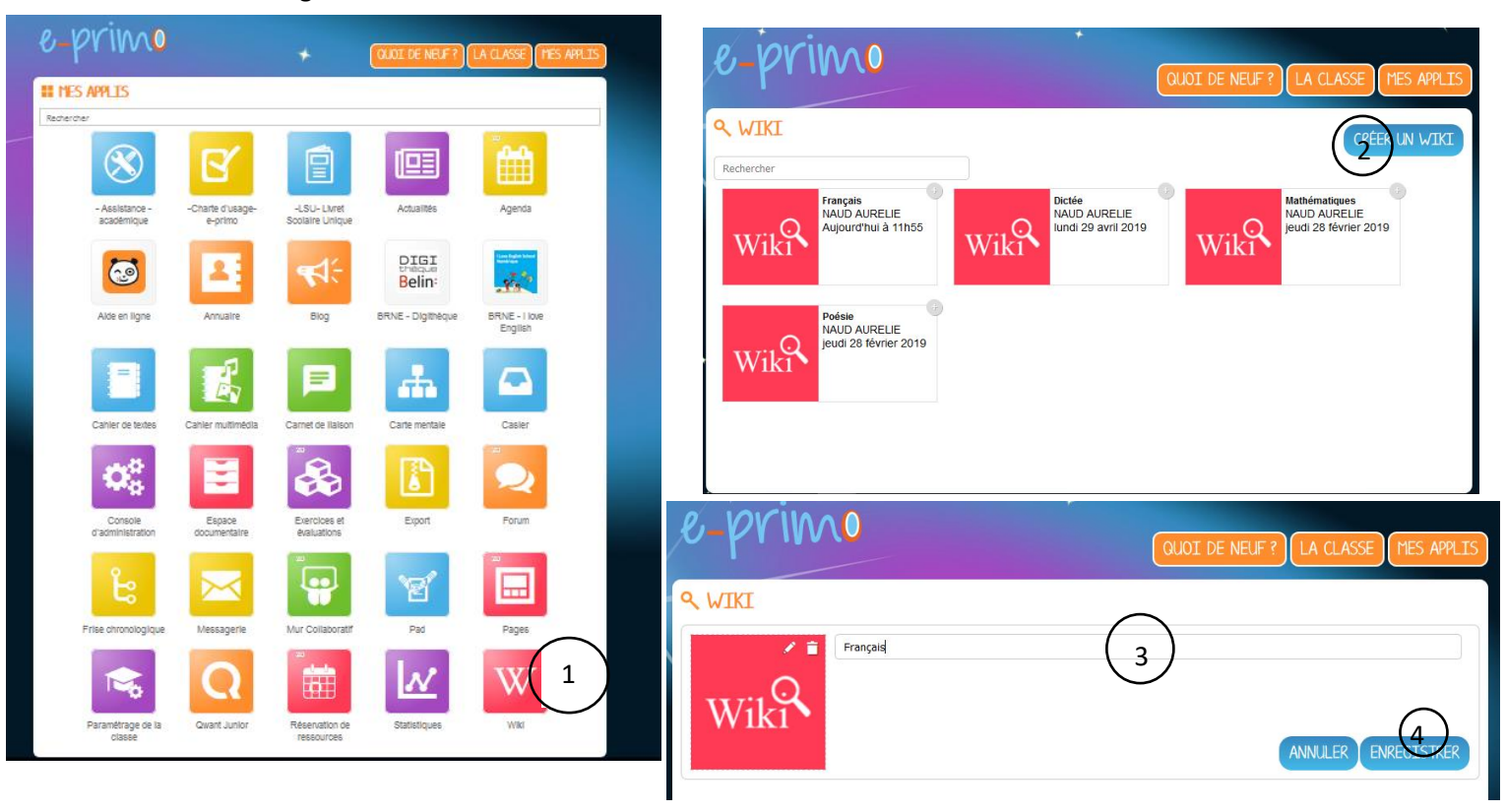

## **Créer l'interface : la page d'accueil**

- 1. Créer une nouvelle page en cliquant sur « Nouvelle page ».
- 2. Entrer un titre à la page. Penser à cocher la case « Définir comme page d'accueil du Wiki ».
- 3. Dans le corps de la page, vont être créer les liens permettant d'accéder aux diverses ressources (page du wiki, un autre wiki, cahier multimédia, cahier de texte, …).
- 4. Deux possibilités : un lien texte ou un lien image.

Pour créer un lien texte : écrire son texte puis le sélectionner. Cliquer sur l'icone et rechercher sa ressource. Cocher la case « Ouvrir dans un nouvel onglet ». Pour finir, cliquer sur « Créer un lien ».

Pour créer un lien image : Insérer une image en cliquant sur . Une fois l'image insérée, sélectionner

la et cliquer sur l'icone et rechercher sa ressource. Cocher la case « Ouvrir dans un nouvel onglet ». Pour finir cliquer sur « Créer un lien » .

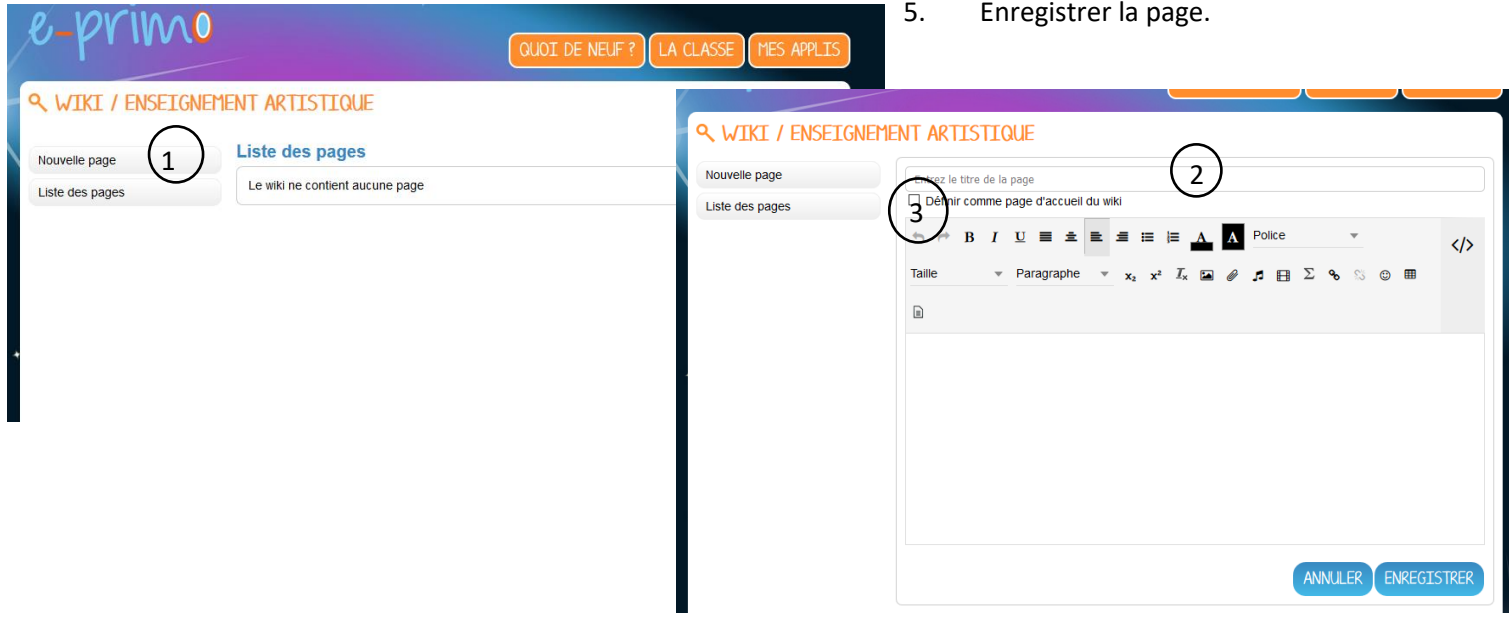

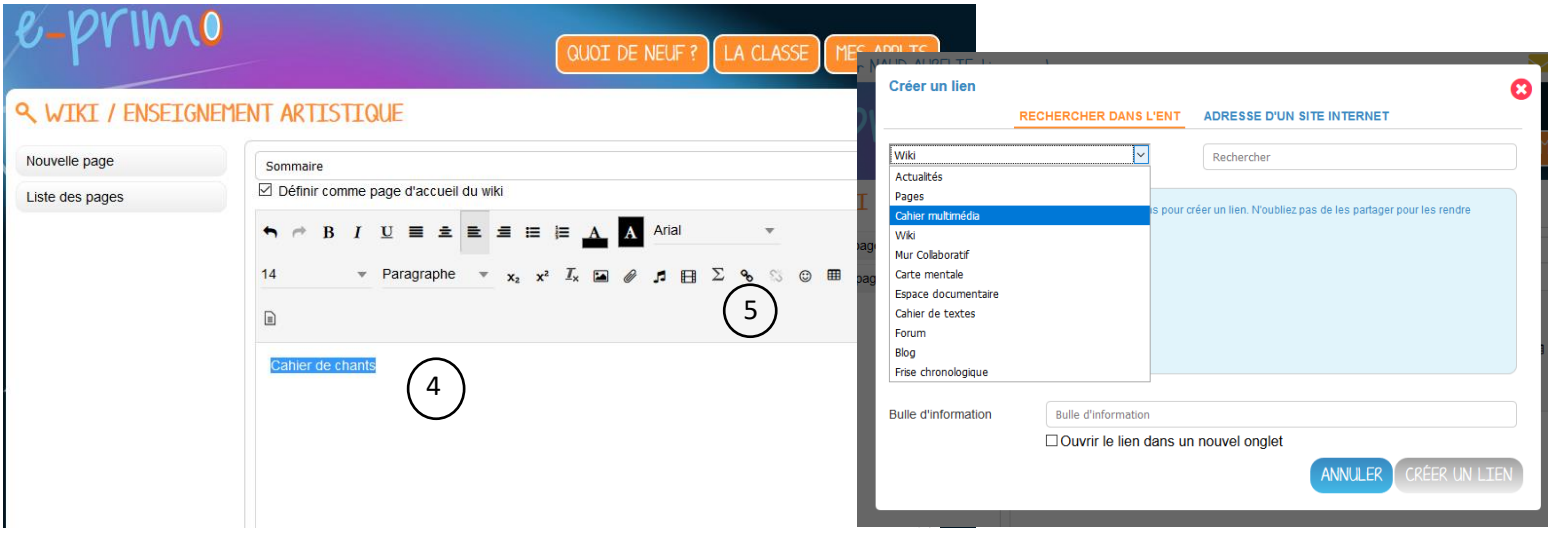